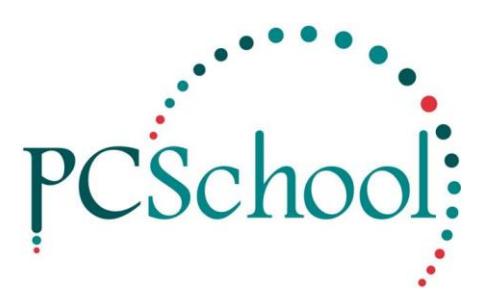

# **Absence Review Control**

## *Reviewing and Modifying Student Attendance Data*

The Absence Review control is used by teachers to review student attendance data. It requires that the teacher have security permission to view this control.

If a staff member has the required permission then the control can be accessed via the Attendance menu or may appear in the 'Attendance' favourite on the home page screen.

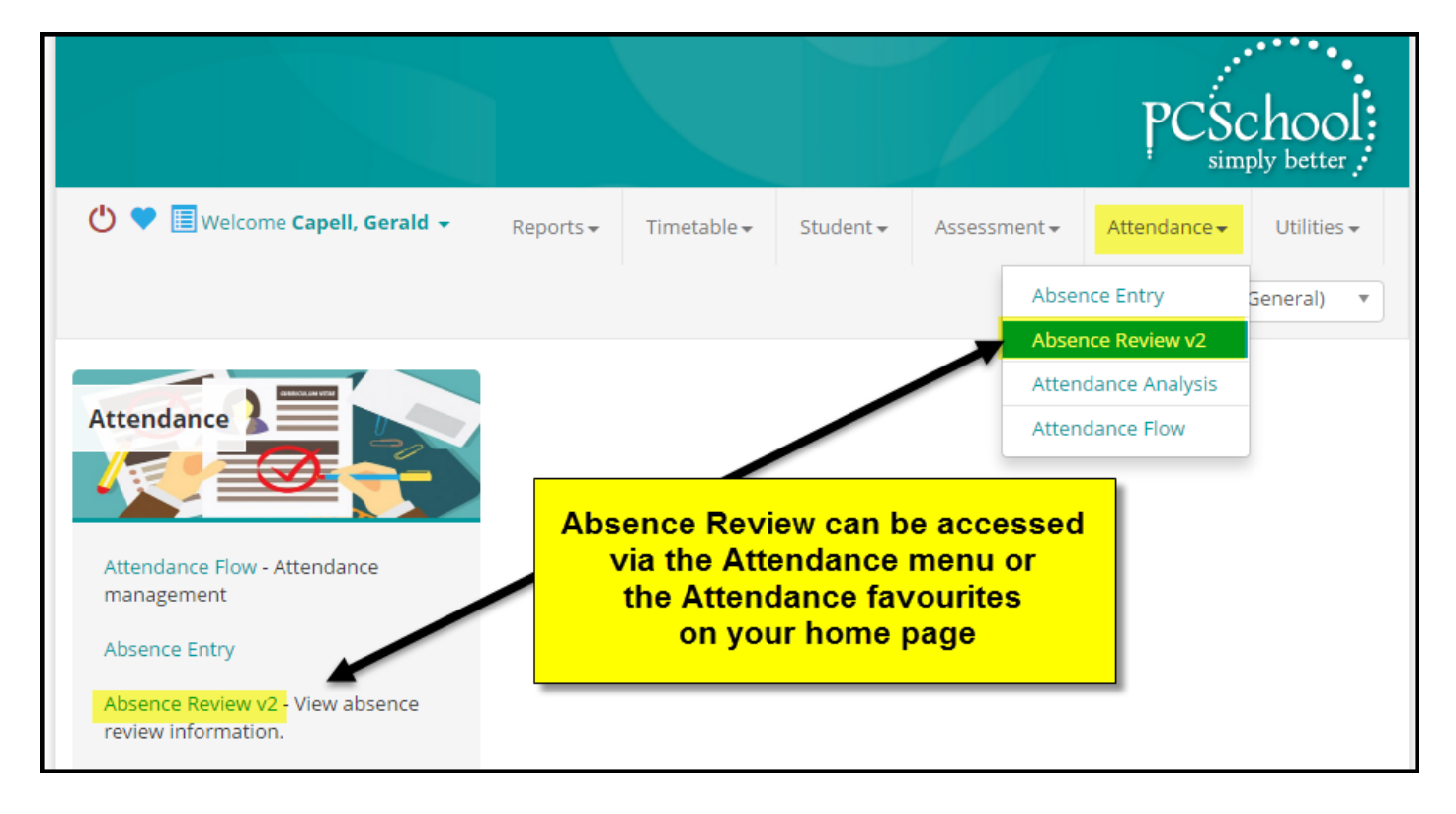

## **Search and Filter options**

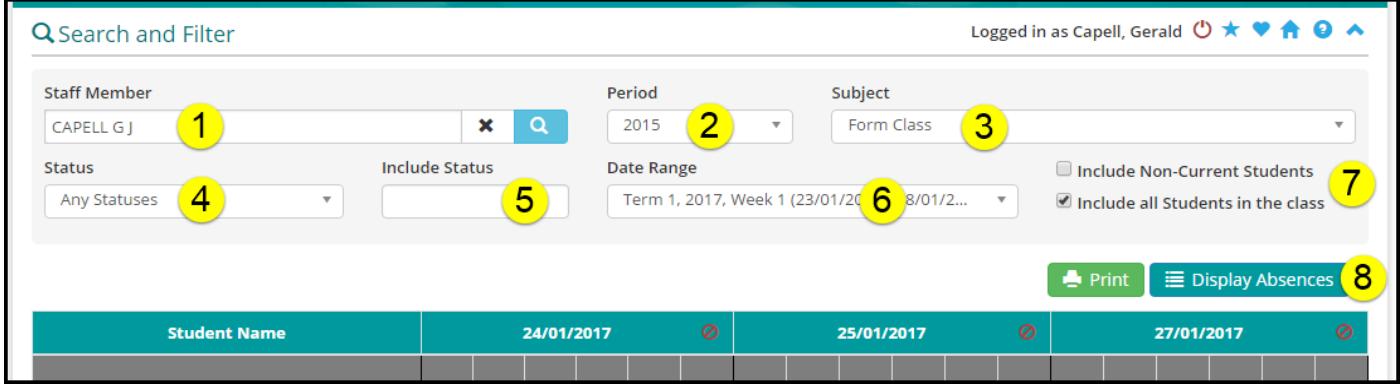

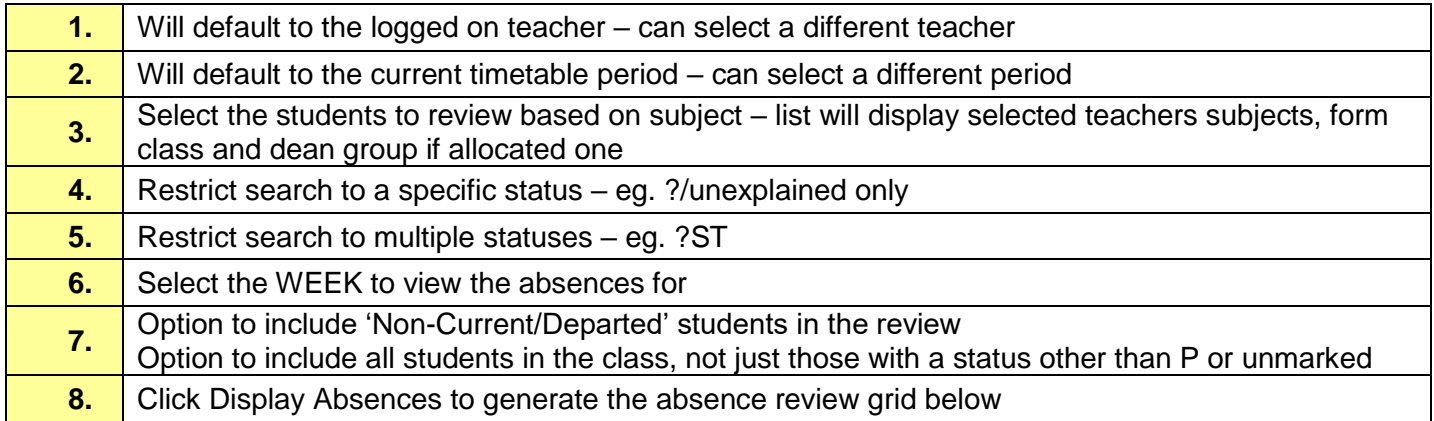

## **Overview of generated screen:**

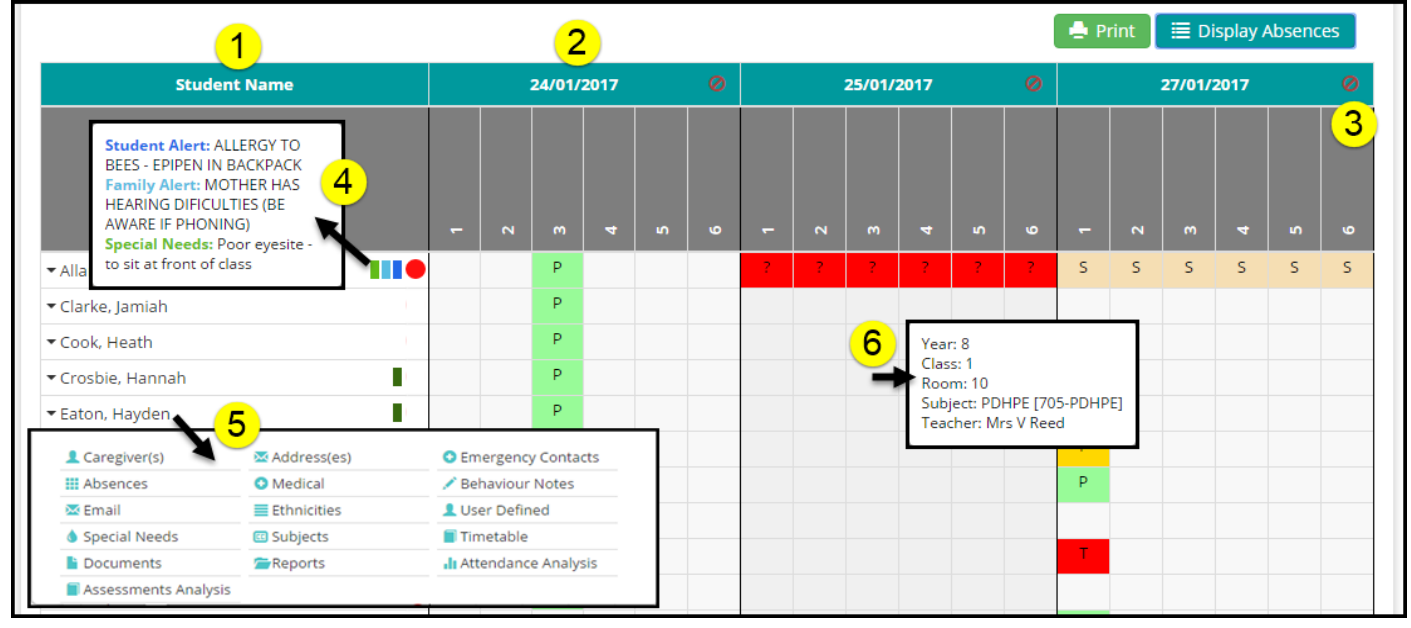

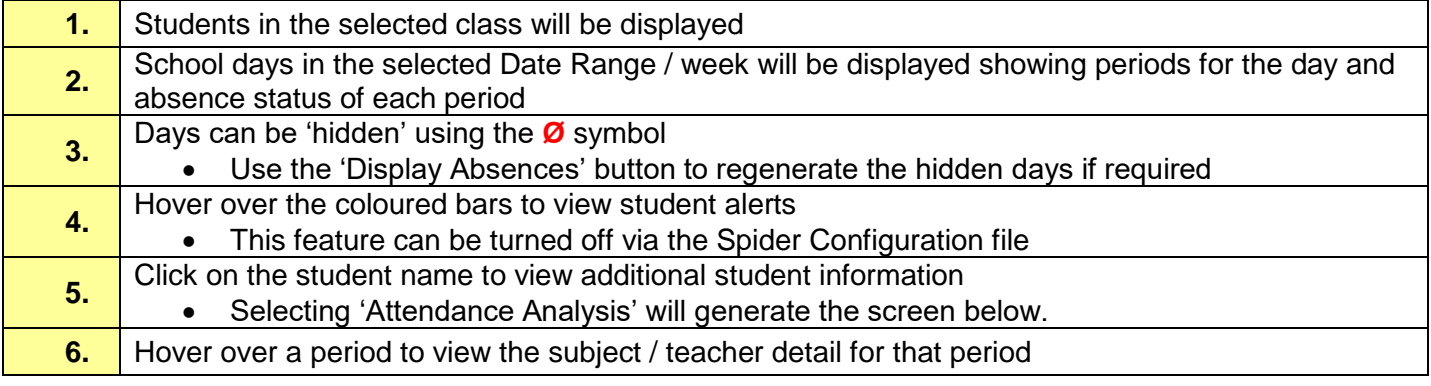

Last Update 18/05/2017 2/6

#### **View of Attendance Summary for Student**

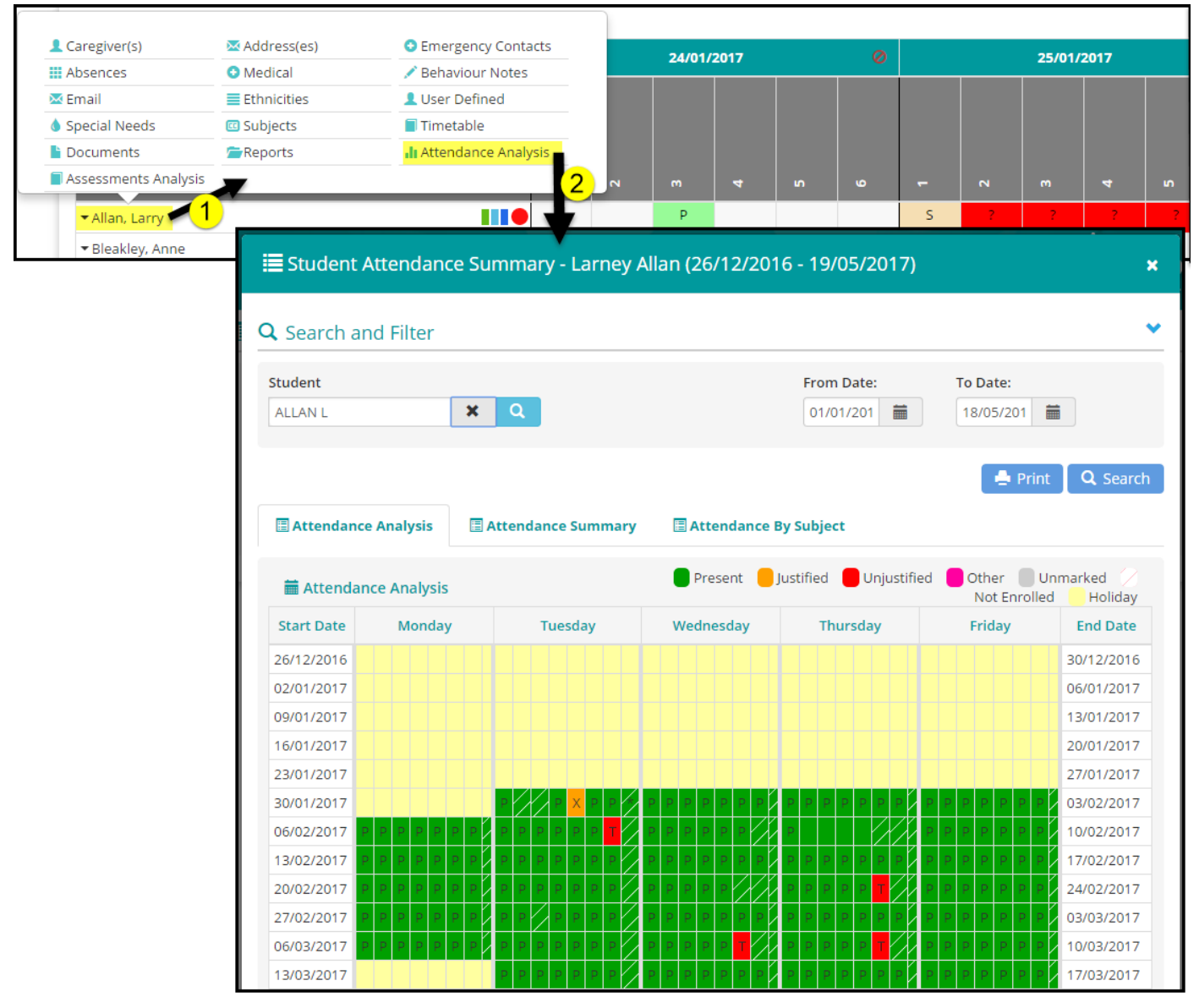

## **Absence review features:**

#### **Unexplained Absences**

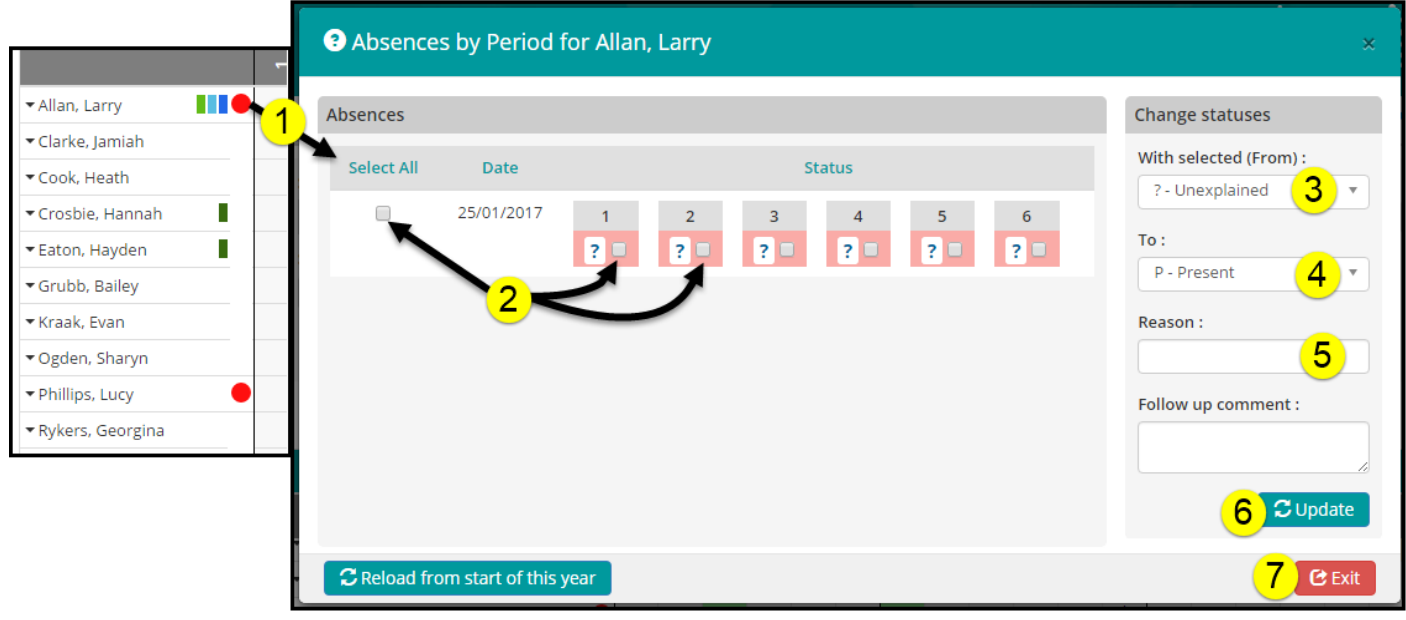

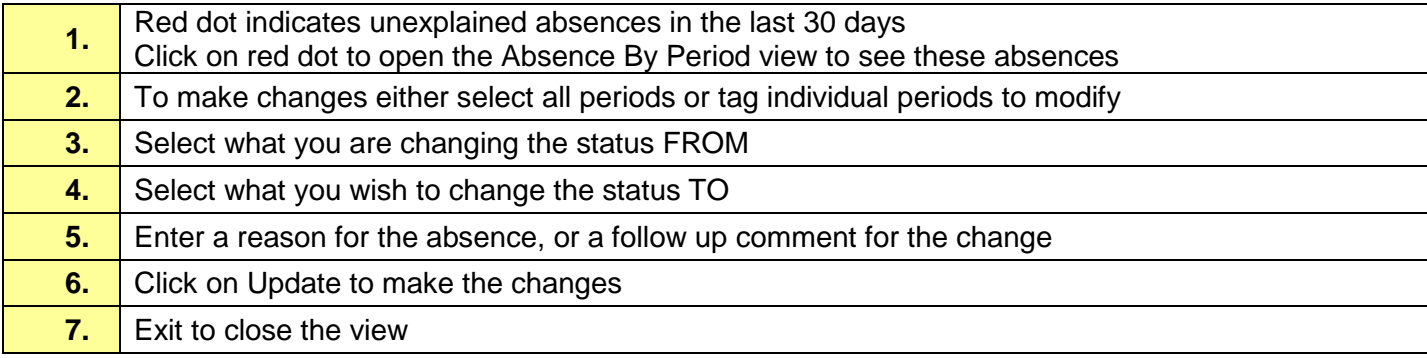

## **Review absences for a day:**

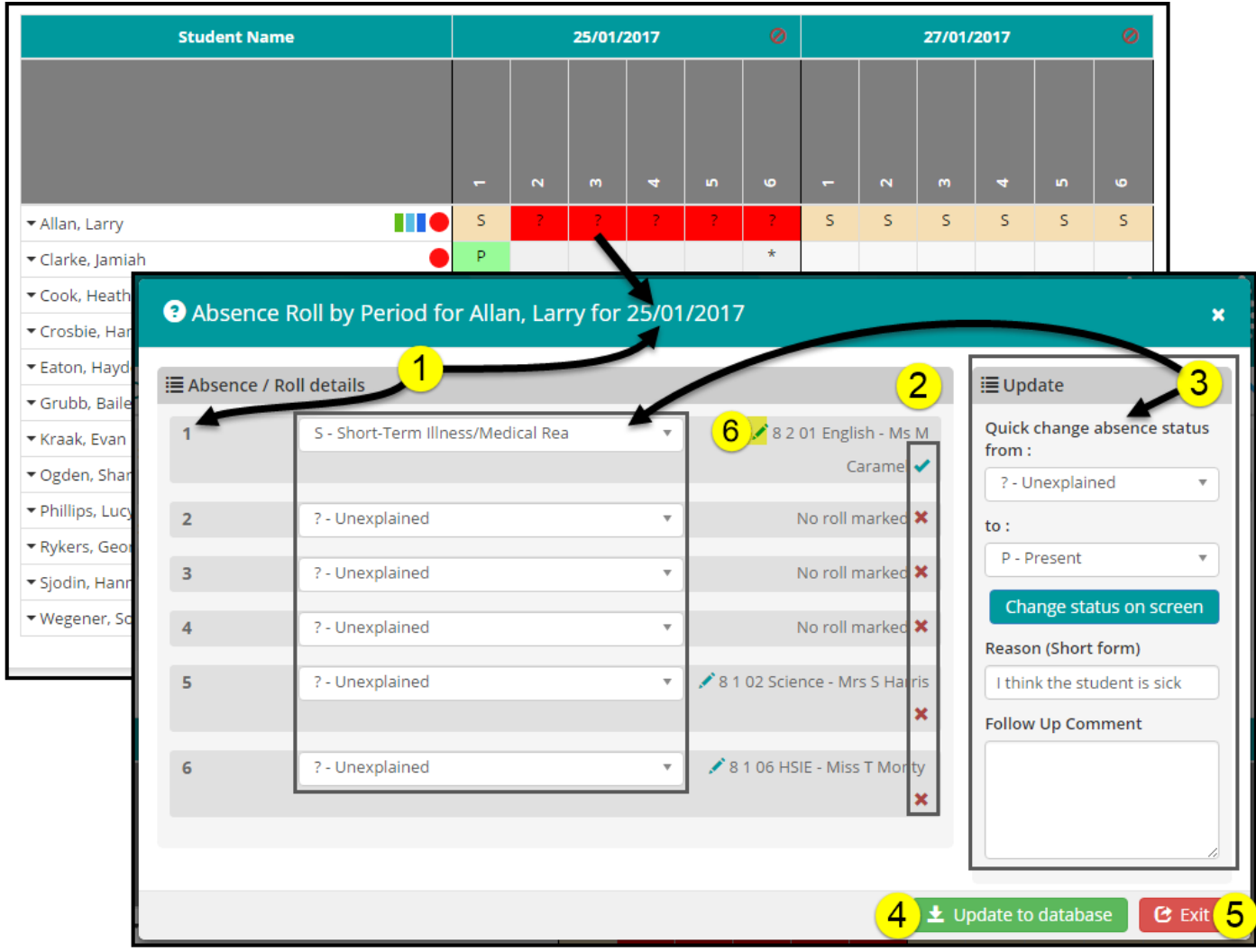

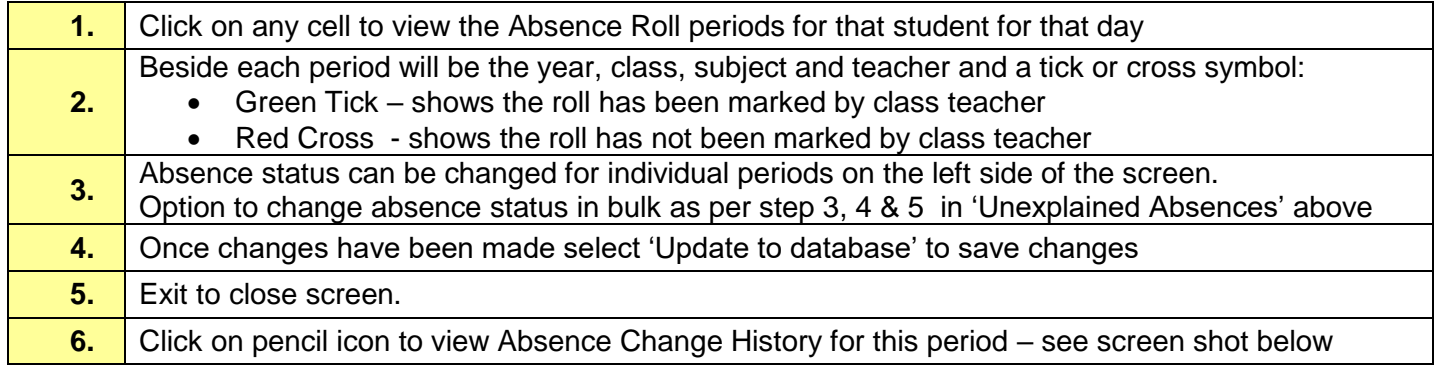

#### **Review changes to period absences:**

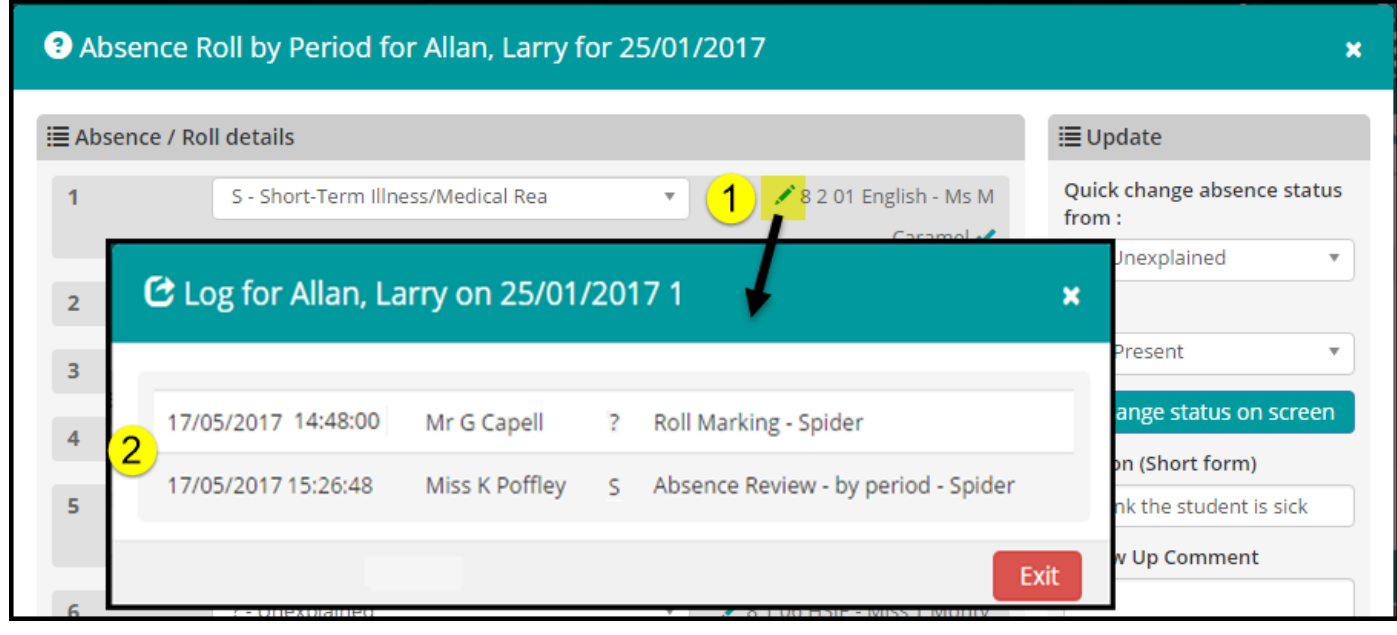

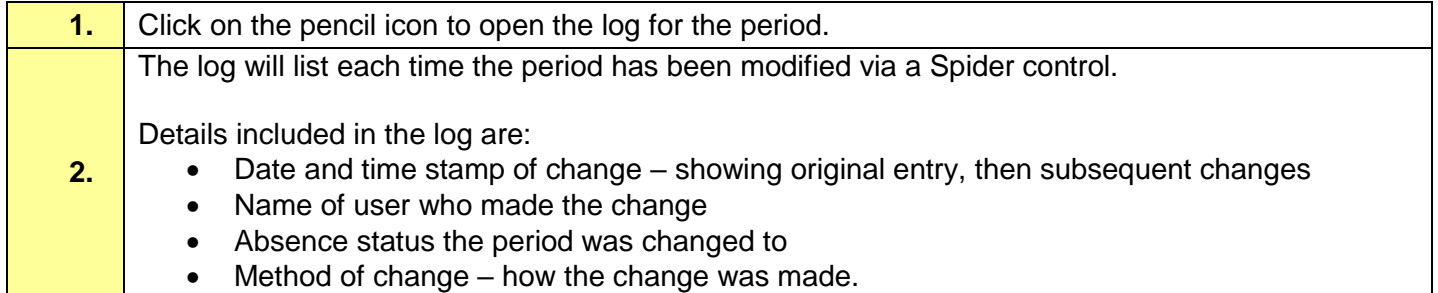

In the example above:

- At 2.48pm Mr Capell, the classroom teacher, marked the student with a status of ? (unexplained) for this period via the Roll Marking control.
- At 3.26pm the same day Miss Poffley, the attendance officer, changed the status to S (short-term medical illness) via the Absence Review control.